**PharmaSUG 2020 - Paper DV-135**

# **Making Customized ICH Listings with ODS RTF**

Huei-Ling Chen, William Wei, Merck & Co., Inc.

#### **ABSTRACT**

ICH (International Consortium on Harmonization) data listings are common reports prepared by pharmaceutical companies in regulatory submission. Such listings are often submitted in RTF format. This paper presents a technique that can be used to efficiently produce a customized ICH Abnormal Lab Listing based on a company's uniform RTF output standards. This technique includes five components: data preparation; and four SAS® syntaxes (SYSTEM OPTIONS, ODS TAGSETS.RTF, PROC TEMPLATE style, and PROC REPORT) can be utilized to define the layout and to render a data listing table. This paper will first describe the problem that we are trying to solve and then give details on the ODS TAGSETS.RTF options that we have chosen to solve this problem with mock data.

#### **KEYWORDS**

ODS TAGSETS.RTF, PROC TEMPLATE, PROC REPORT, ICH LISTING

#### **INTRODUCTION**

Data listing at first glance is just a simple listing that can be fulfilled using PROC PRINT procedure or simple PROC REPORT procedure. However, there are certain data formats and display guidelines that need to be followed, when it is used for submission to a regulatory agency, for example, ICH listing. The International Consortium on Harmonization provides a guiding document, ICH Guideline E3, specifically on the content of a CSR.

Below is a snapshot of the ICH E3 guideline on abnormal lab data listing.

#### **12.4 Clinical Laboratory Evaluation**

12.4.1 Listing of individual laboratory measurements by patient (16.2.8) and each abnormal laboratory value (14.3.4)

When required by regulatory authorities, the results of all safety-related laboratory tests should be available in tabular listings, using a display similar to the following, where each row represents a patient visit at which a laboratory study was done, with patients grouped by investigator (if more than one) and treatment group, and columns include critical demographic data, drug dose data, and the results of the laboratory tests. As not all tests can be displayed in a single table, they should be grouped logically (haematological tests, liver chemistries, electrolytes, urinalysis, etc.). Abnormal values should be identified, e.g. by underlining, bracketing etc. These listings should be submitted as part of the registration/marketing application. when this is required, or may be available on request.

According to the ICH E3 guideline, pharmaceutical companies design the outlook for each ICH data listing, and make sure that the listing fulfills the requirements for data formats and display principles. For example, data are grouped by investigator or not. Decide how and where to present the treatment arm and subject information, on top of the table or present it as individual columns inside the table body. For abnormal lab finding listing, the data should be displayed by laboratory category alphabetically or be based on the order of importance of the tests.

In order to create a listing based on the ICH E3 guideline while also satisfying a company's uniform RTF output standards, We have developed a technique that integrates the following five components to produce the desired output: thoughtful data preparation based on the desired table contents, and use SAS options/procedures (SYSTEM OPTIONS, ODS TAGSETS.RTF, PROC TEMPLATE style, and PROC REPORT) to tweak table layout and appearance. Novel conglomeration of these components creates Table 1 as the RTF output.

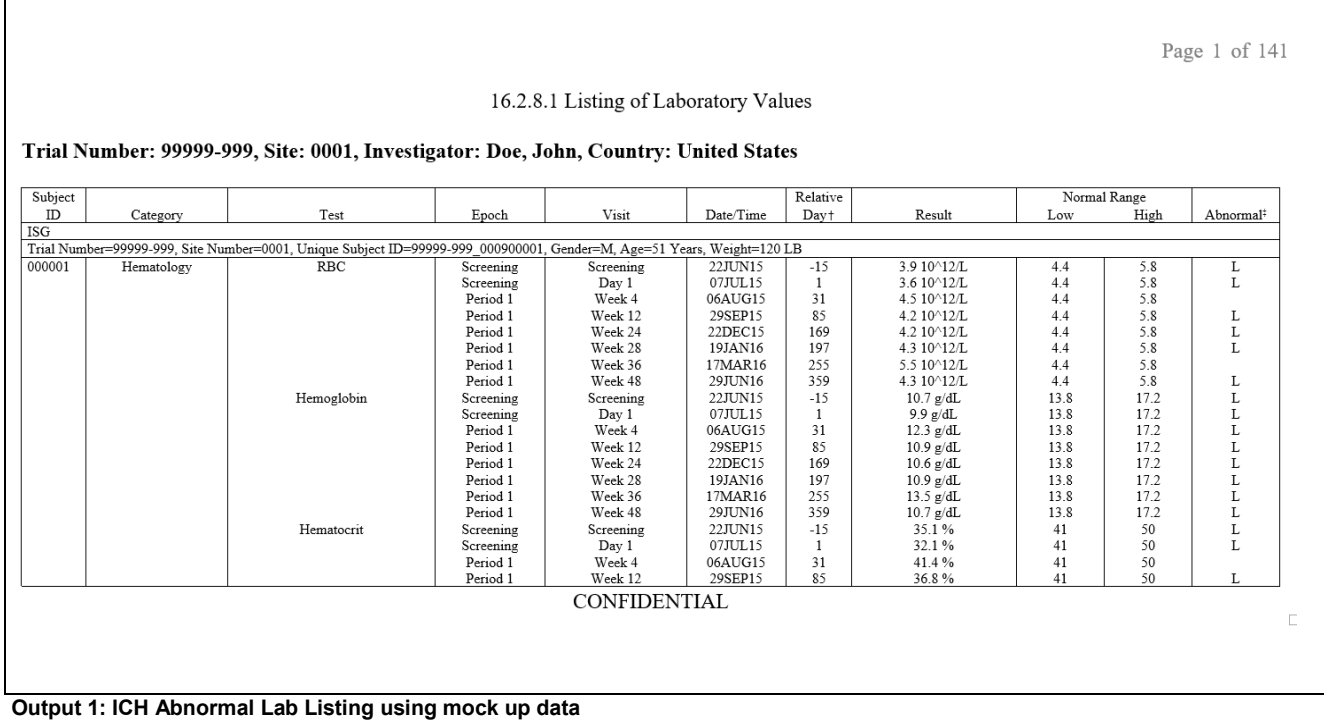

# **KEY TECHNIQUE**

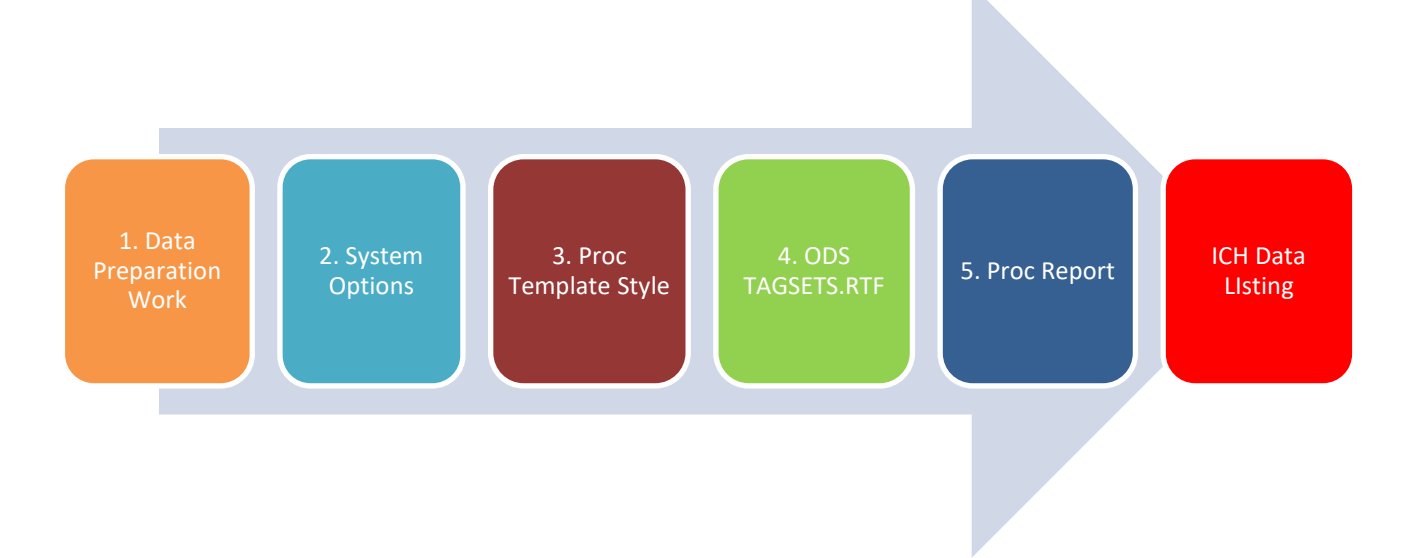

## **1. DATA PREPARATION WORK**

The required data is assembled by integrating information from three different domains: LB provides the actual abnormal lab readings and its associated lab information; DM provides details on the subject who originated the abnormal lab readings; VS provides vital sign information such as weight of the subject who originated the abnormal lab readings.

Display 1 is the mock up data for Output 1 in original data form.

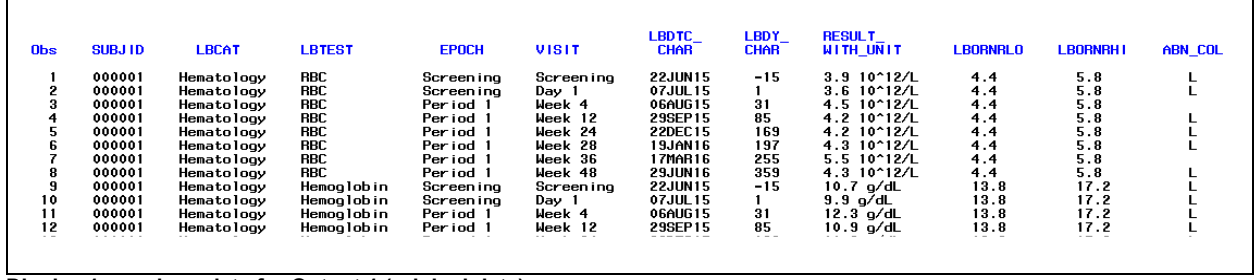

**Display 1: mock up data for Output 1 (original data)**

Group the data by the investigator and place the investigator site information as a 'site' title row at each page. Two headlines are inserted and present the treatment arm and subject information. To carry out these tasks, three variables are added to the dataset. See the **orange box columns** in Display 2.

- A site title row (variable name: **Study\_Site\_Line**)
	- o Variable value example: "Trial Number: 99999-999, Site: 0001, Investigator: Doe, John, Country: United States"
- A line row with treatment arm text name (variable name: **Decode\_1**)
	- o Variable value example: "ISG"
- A line row with demographic data for each subject row (variable name: **Subj\_Detail \_Line**)
	- o Variable value example: "Trial Number=99999-999, Site Number=0001, Unique Subject ID=99999-999\_000900001, Gender=M, Age=51 Years, Weight=120 LB"

Instead of displaying the listing alphabetically, sometimes it is necessary to add numeric display ordering variables in the COLUMN statement using PROCE REPORT to indicate the right listing order. In this paper, five variables are added. See the **green box columns** in Display 2.

- A treatment arm order variable with 1 to 1 match to variable Decode\_1 (variable name: **Coded\_1**)
	- $\circ$  Missing out this numeric variable, the data listing will be sorted alphabetically by the treatment arm text name.
- An order variable with 1 to 1 match to variable Subj\_Detail\_Line (variable name: **Sec\_No1**)
- An order variable with 1 to 1 match to variable LBCAT (variable name: **Sec\_No2**)
- An order variable with 1 to 1 match to variable LBTEST (variable name: **Sec\_No3**)
- An order variable to sort the data by collection date (variable name: **Sortdt**)
	- $\circ$  Missing out this numeric variable, the data listing will be sorted alphabetically by the Epoch name, instead of the right collection date.

Two dummy variables are added for placing the footnotes at bottom of the table. See the **blue box columns** in Display 2.

- Dummy variable 1 (variable name: **FullSetIn**)
- Dummy variable 2 (variable name: **FullSetOut**)

Display 2 is the complete data feeding into Proc Report procedure to create Output 1.

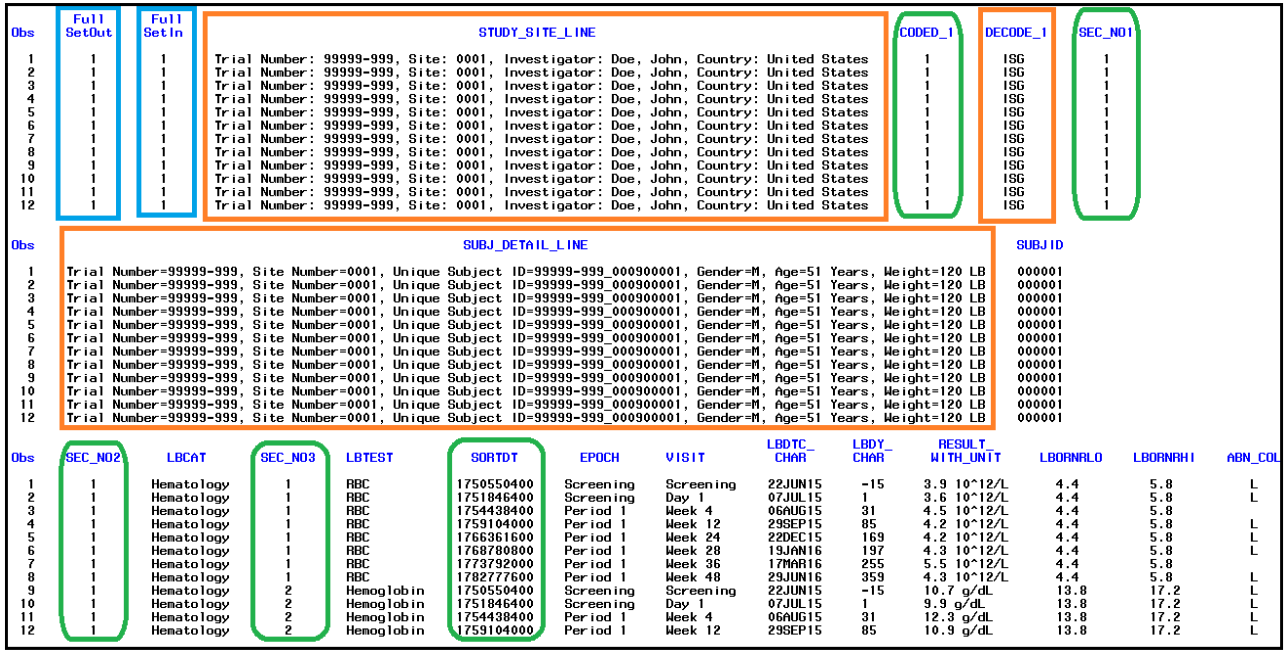

**Display 2: mock up data for Output 1 (complete data for Proc Report procedure)**

### **2. SYSTEM OPTIONS TO SETUP THE PAGE LAYOUT AND THE WORKING ENVIRONMENT**

OPTIONS **cbufsize=65535** ORIENTATION=landscape **nodate nobyline number** topmargin=1.25in bottommargin = 1in leftmargin=0.5in rightmargin=0.5in;

- **nodate**: suppress date information in the display
- **nobyline**: suppress the automatic printing of BY lines above each BY group
- **Cbufsize**: increase the buffer size to handle large data

When dealing with huge data, the following error message may appear.

"ERROR: The SAS System stopped processing this step because of insufficient memory."

This issue can easily be resolved.by increasing the buffer size using "cbufsize=65535" in OPTIONS statement

#### **3. PROC TEMPLATE STYLE TO DEFINE APPEARANCE FOR TABLE COMPONENTS AND CONTENTS**

When using PROC TEMPLATE procedure to define the style, there is no need to define every single element from scratch. Rather, we can take an existing style template, such as STYLES.RTF, as the parent style and only modify a few styles according to the preferred table format, for example, fonts, colors, table margins, page number, etc.

```
proc template; 
      define style mytemplate; 
      parent = styles.rtf;
      < style element syntax>
```
run;

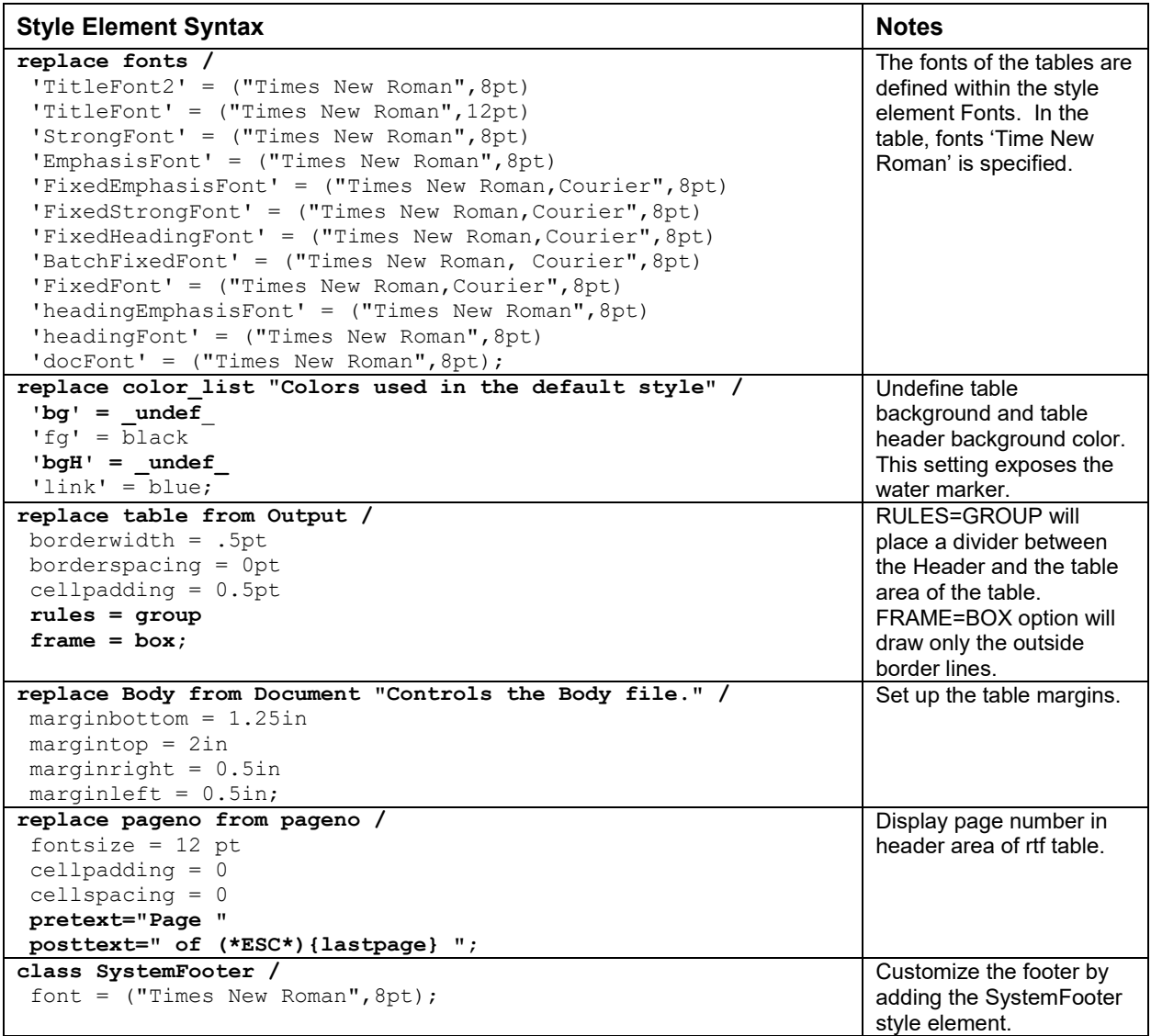

Note that when using some table row margin control or **parskip** in the template, it is necessary to pay attention to the page break in large output with tagset.rtf. Some combinations of settings may cause the page break abnormally. If this case happens, the cell padding/parskip option needs to be adjusted to adapt the page break.

#### **4. ODS TAGSETS.RTF TO SPECIFY USING RTF SYNTAX WITH PREDEFINED TEMPLATE TO GENERATE LISTING TABLE**

This paper utilizes settings in the SAS® Output Deliver System (ODS) destinations RTF tagset.

```
ods noresults escapechar='~';
ods listing close;
      ODS tagsets.rtf
           FILE="C:\ProcReport\output\ichlablisting.rtf"
           style = mytemplate
           uniform 
           tablerows=25
           options(continue_tag="no" watermark="xxx")
```
#### **bodytitle**;

```
< PROC REPORT syntax >
```

```
ODS tagsets.rtf CLOSE;
```
ODS listing;

The ODS TAGSETS.RTF provides the formats that are most frequently used by the pharmaceutical industry. ODS TAGSETS.RTF have several advantages over traditional ODS RTF in that it offers more controls over Table of Contents, and titles/footnotes could be repeated on each page as a body type instead of going to the header/footer area in a Word document.

- **style**: Specify the template to use in the RTF output
- **uniform**: Specify that every page of a table is formatted the same
- **tablerows**: Specify the maximum number of table rows in a page
- **options(continue tag="no")**: Do not add continue tag when a table break and continue to the next page
- **options(watermark="xxx")**: Add watermark at the table background, such as "CONFIDENTIAL".
- **bodytitle**: Specify the table titles and footnotes are displayed in the RTF body instead of in the header and footnote area.

#### **5. PROC REPORT TO RENDER TABLE CONTAINT WITH MORE FORMATING**

```
PROC REPORT DATA=temp SPACING=1 LS=118 PS=20 SPLIT='|' MISSING NOWD 
                       spanrows 
   style(report)= . . .
   STYLE (HEADER) = . . . . BY study_site_line;
    COLUMN FullSetOut FullSetIn study_site_line coded_1 decode_1 sec_no1 
           subj_detail_line . . .
    DEFINE FullSetOut /order noprint "" LEFT ;
    DEFINE FullSetIn /order noprint "" LEFT ;
   DEFINE study site line / ORDER ORDER=INTERNAL noprint "" ;
   DEFINE coded 1 / ORDER ORDER=INTERNAL noprint "" ;
   DEFINE decode 1 / ORDER ORDER=INTERNAL noprint "" ;
   DEFINE sec nol / ORDER ORDER=INTERNAL noprint "" ;
   DEFINE subj detail line / ORDER ORDER=INTERNAL noprint "" ;
     . . .
    < COMPUTE BLOCKS >
RUN;
```
### **CREATING A TABLE WITH OUTSIDE BORDER LINE, INSIDE VERTICAL BORDER LINE, NO INSIDE HORIZONTAL BORDER LINE**

**Proc Template style** uses **frame = box** option to draw only the outside border lines. The inside vertical border line can be defined in Proc Report syntax using **style (column)** option in the **define** statement of Proc Report syntax.

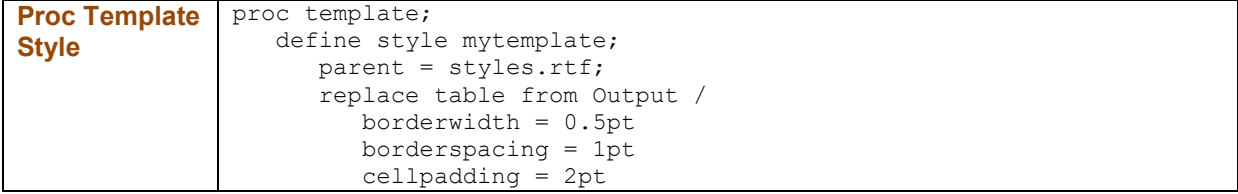

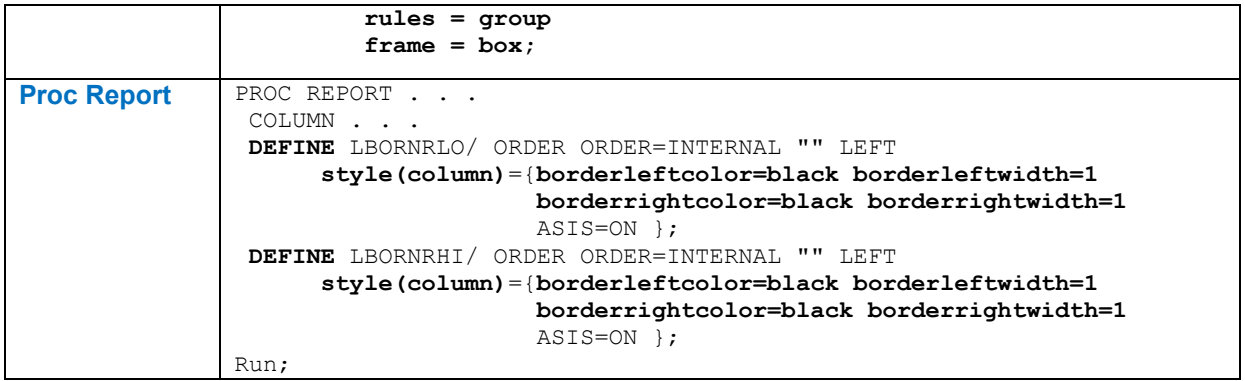

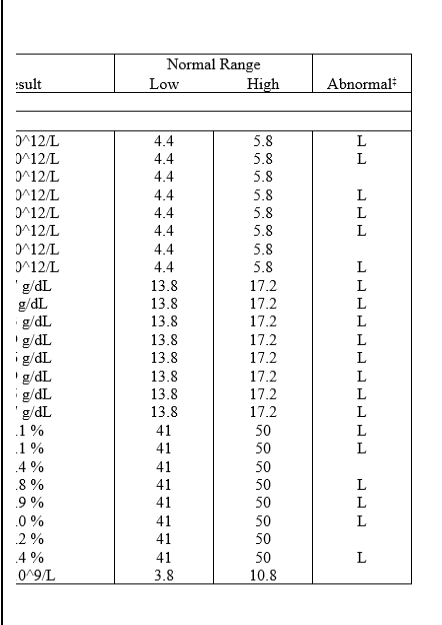

j.

**Output 2: A table with inside vertical border line but no inside horizontal border line**

### **ERASING THE BORDER LINE BETWEEN HEADERS**

Notice the column normal range (low, high) has two lines of header. The text 'Normal Range' is on the top header line. The texts, 'Low' and 'High', are on the bottom header line. There are no inside border line between these headers. The in-line formatting code is used here to erase the inside border lines between these three head texts. Choose the escape character tilde (~) symbol. Another commonly used character is hat (^) symbol. Since some laboratory test unit ^ symbol appears in the data, a safer choice, tilde symbol, is used as escape character. The **borderbottomcolor=white** and **borderbottomwidth=.1pt** make the line white color and minimize the line width.

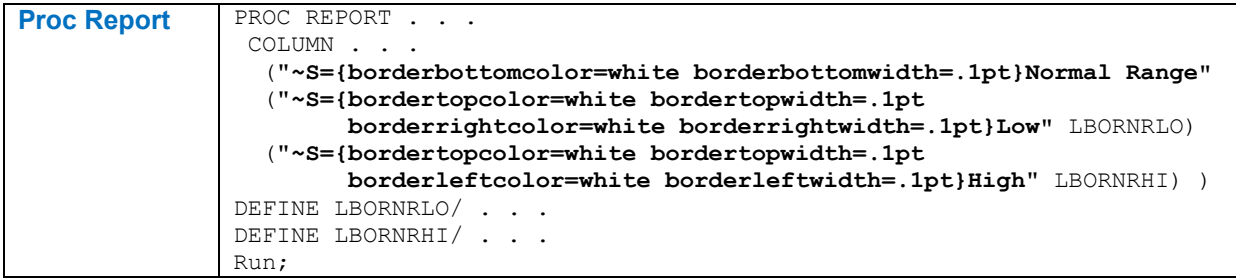

# **DISPLAYING A SITE TITLE ROW BEFORE THE HEADER ROW**

By ICH E3 requirement, data should be sorted and grouped by investigators. Based on this requirement and company's standard, a site title row is used to display the investigator site information at the top of the body section on each page right before the header row.

A site title row variable **study\_site\_line** is added to the dataset, as mentioned before. Use COMPUTE BLOCK feature in the Proc Report procedure. We can specify to display that variable at the LOCATION of BEFORE the REPORT ITEM of PAGE to print out the investigator site information at the top of each page.

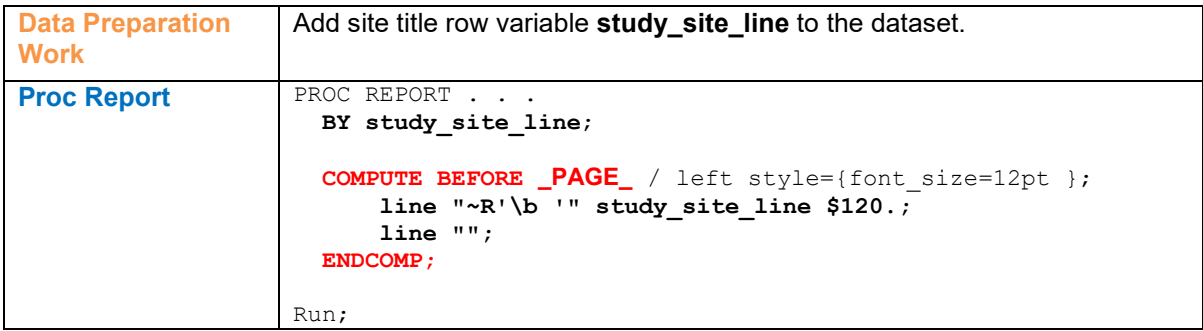

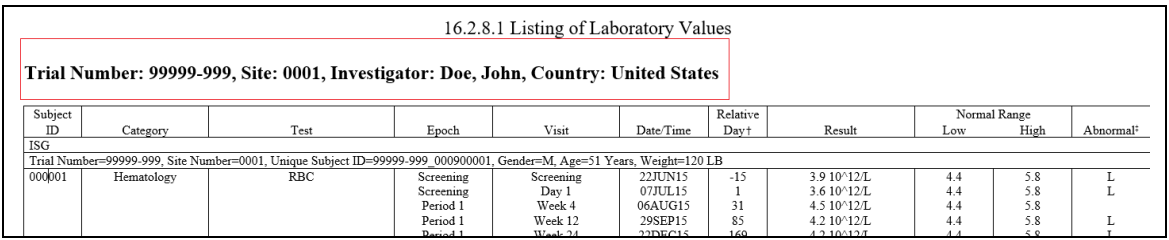

**Output 3: Displaying a site title row before the header row** 

## **INSERTING LINE ROWS WITH TREATMENT ARM AND DEMOGRAPHIC DATA FOR EACH SUBJECT**

Based on ICH requirement and company's standard we also need to have two headlines containing subject demographic data before of the records of each patient. The required demographic data for each subject includes therapy group, protocol number, site number, subject identifier, gender, age, and weight.

Two variables containing the headlines information are added to the dataset.

Again, we can create two COMPUTE BLOCKs to display the headline variables at the LOCATION of BEFORE the corresponding REPORT\_ITEMs.

Notice style option is utilized here to draw the horizontal border line for these two headlines.

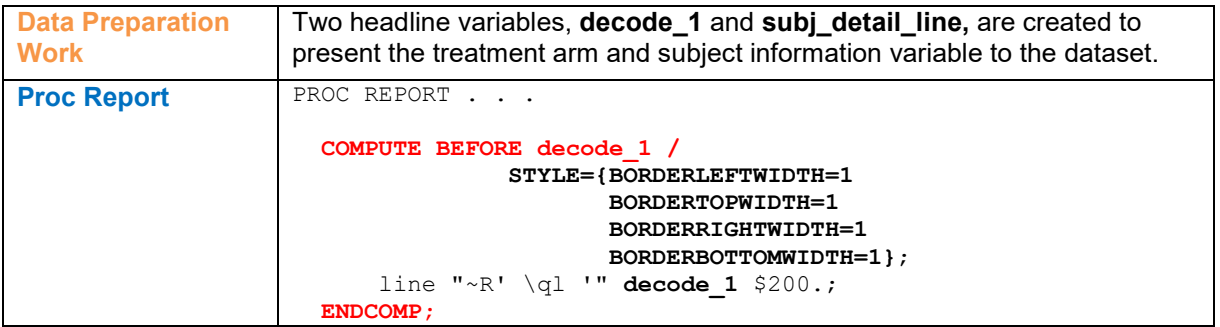

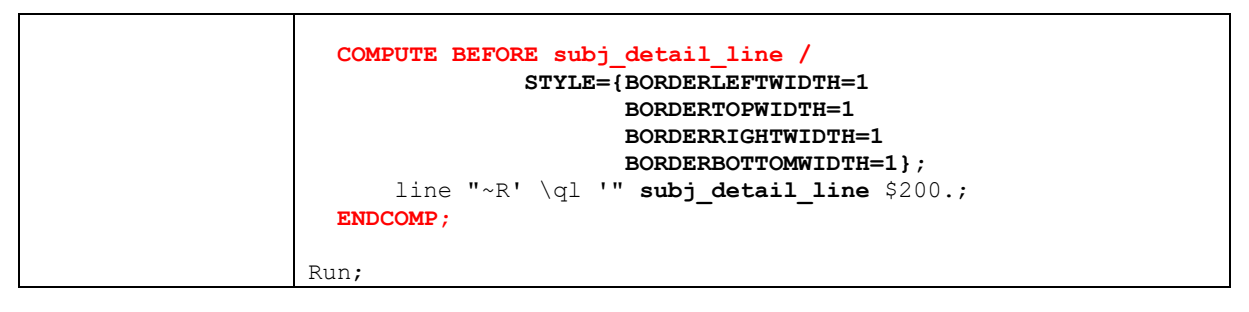

Trial Number: 99999-999, Site: 0001, Investigator: Doe, John, Country: United States

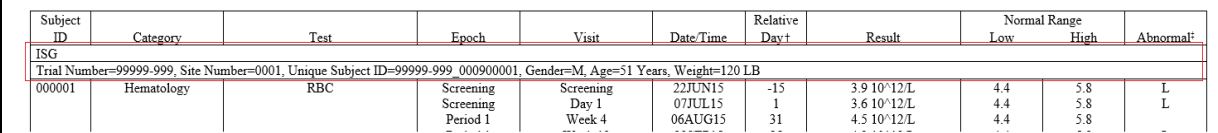

**Output 4: Inserting line rows with treatment arm and demographic data for each subject** 

## **DISPLAYING PAGE NUMBER IN THE HEADER AREA**

Displaying page numbers can be done in multiple methods. SAS option PAGENO is one method. The easiest way is to add RTF code with ODS Escape character, **Page ~{pageof}**, in the title statement. However, SAS option BODYTITLE places the table title on page content, not in the header area. This method makes the page number in the page content as well.

In case the page number need to be displayed in the header area, here we demonstrate another method.

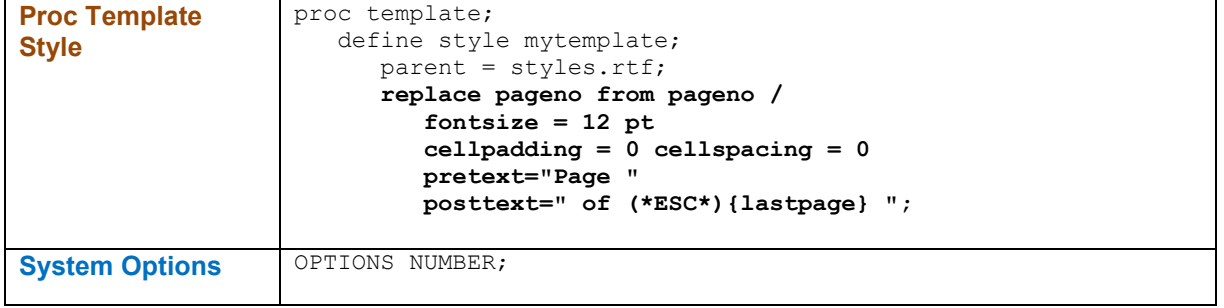

The page number in Output 5 is in grey out header area, not on page content.

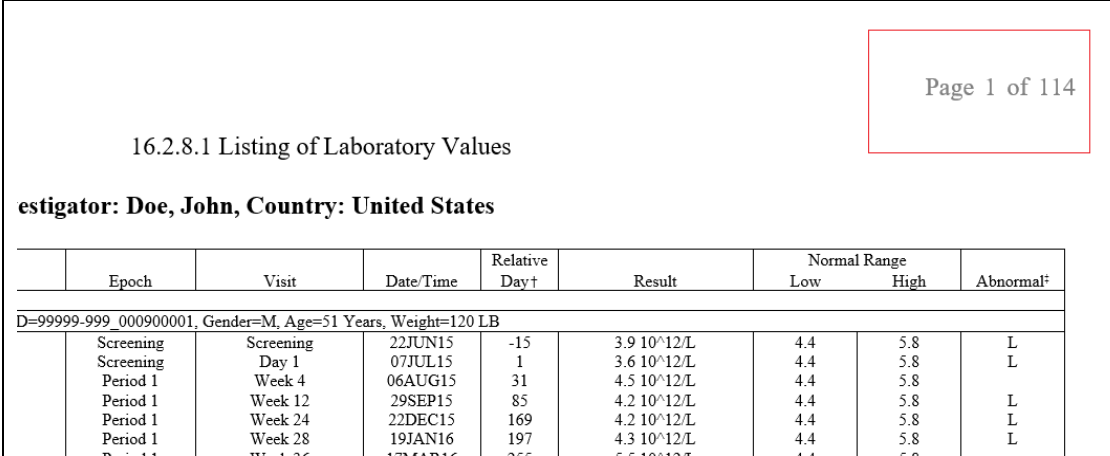

**Output 5: Displaying page number in the header area** 

## **TABLE MARGINS**

There are multiple ways to set up the margins of the table. **Proc Template style** uses **margintop, marginbottom, marginleft, and marginright** to set up the margins. System options also can do it.

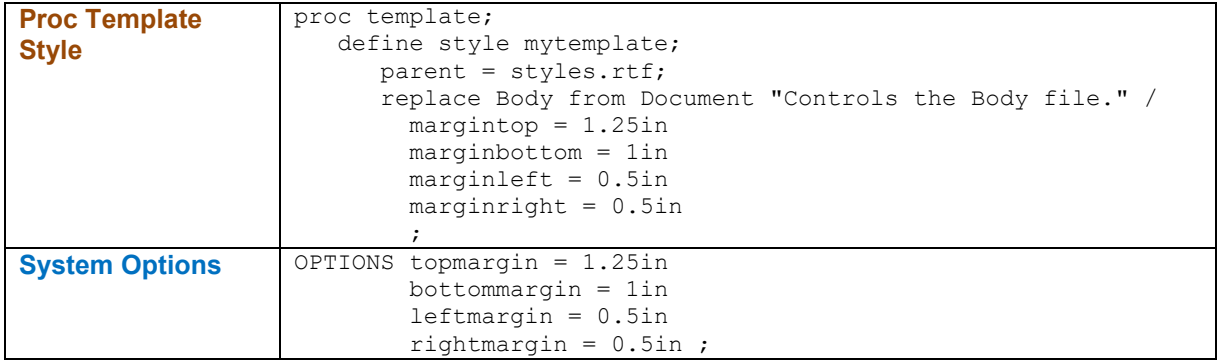

To check the table margins, click 'Layout'  $\rightarrow$  'Margins'  $\rightarrow$  'Custom Margins'.

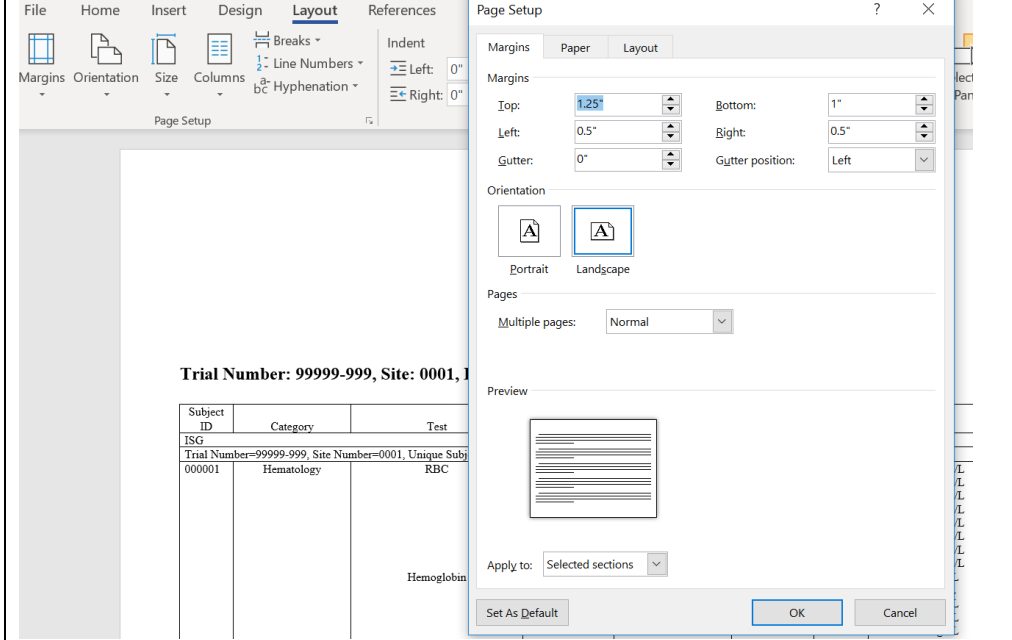

**Output 6: Checking table margins**

## **TWO DIFFERENT FOOTNOTES, ONE INSIDE THE TABLE BOX, ONE OUTSIDE TABLE BOX**

There is certain standard table design requires two groups of footnotes at the end of the entire listing. One group of footnotes are for study specific information to be displayed inside of the table frame. The other group of footnotes are for data source information, to be displayed outside of the table frame.

Two dummy variables with value of 1, can be added to the dataset to facilitate these kinds of footnote creation.

Once again, we can use COMPUTE BLOCKs to display the footnotes at the LOCATION of AFTER the REPORT ITEMs of the value of two dummy variables. Since the records of entire dataset have the same value of 1, the footnote will be only displayed after all the records, which is the end of the entire table.

The style options are utilized here to draw the lines at necessary place.

There are two benefits of using the compute block to create footnotes, instead of the commonly used footnote statement. It is much easier to have the footnotes align with table using this method. It also brings the flexibility of style options to draw border lines.

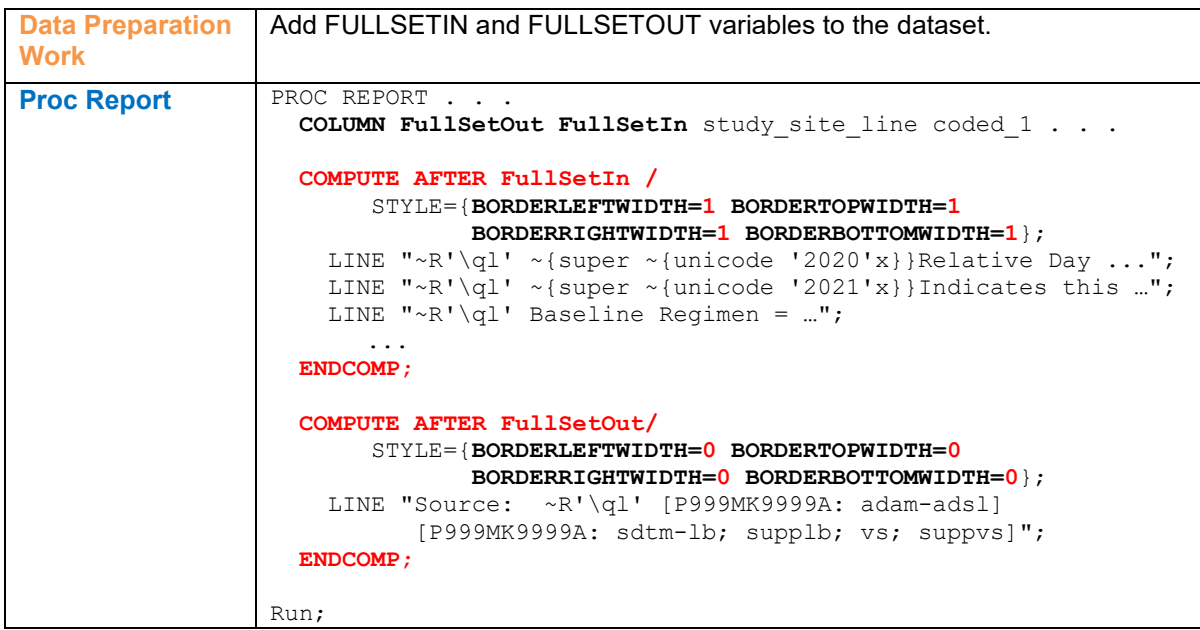

| Subject |          |                                                                                                    |                                            |                    |                       | Relative   |                                                                    | Normal Range |                    |                       |
|---------|----------|----------------------------------------------------------------------------------------------------|--------------------------------------------|--------------------|-----------------------|------------|--------------------------------------------------------------------|--------------|--------------------|-----------------------|
| ID      | Category | Test                                                                                                    | Epoch                                      | Visit              | Date/Time             | Day+       | Result                                                             | Low          | High               | Abnormal <sup>2</sup> |
| 000004  | Virology | HIV-1 Viral Load                                                                                                    | Period 1<br>Period <sub>2</sub>            | Week 24<br>Week 28 | $07$ JUN16<br>13JUL16 | 180<br>216 | <40 DETECTED copies/mL<br><40 TARGET NOT<br><b>DETECTED</b> copies |              | 39 9999<br>39 9999 |                       |
|         |          |                                                                                                    | Period <sub>2</sub><br>Period <sub>2</sub> | Week 36<br>Week 48 | 02SEP16<br>$02$ DEC16 | 267<br>358 | <40 DETECTED copies/mL<br><40 TARGET NOT<br>DETECTED copies        |              | 39 9999<br>39.9999 |                       |
|         |          |                                                                                                    | Extension 1<br>Extension 1                 | Week 64<br>Week 80 | 03MAR17<br>21JUN17    | 449<br>559 | <40 DETECTED copies/mL<br><40 DETECTED copies/mL                   |              | 39.9999<br>39.9999 |                       |
|         |          |                                                                                                    | Extension 1                                | Week 96            | 09NOV17               | 700        | <40 TARGET NOT<br>DETECTED copies                                  |              | 39.9999            |                       |
|         |          | HIV-2 Antibody                                                                                                    | Screening                                  | Screening          | 19NOV15               | $-22$      | <b>NEGATIVE</b>                                                    |              |                    |                       |
|         |          | Relative Day is the day of laboratory sample collection relative to the start of study medication.<br>Indicates this value is out of normal range. A=Abnormal. H=High. L=Low                 |                                            |                    |                       |            |                                                                    |              |                    |                       |
|         |          | Baseline Regimen = ritonavir or cobicistat-boosted PI, or cobicistat-boosted elvitegravir, or NNRTI, each administered with two NRTIs.                                                       |                                            |                    |                       |            |                                                                    |              |                    |                       |
|         |          | ISG = Immediate Switch Group: DSG = Delayed Switch Group.                                                                                                    |                                            |                    |                       |            |                                                                    |              |                    |                       |
|         |          | Note: The DSG continues their baseline regimen until the time of the switch to DOR/3TC/TDF QD at Study Week 24.                                                                              |                                            |                    |                       |            |                                                                    |              |                    |                       |
|         |          | Subjects in ISG take DOR/3TC/TDF OD in Period 1 (Study Weeks 0-48). Subjects in DSG take baseline regimen in Period 1 (Study Weeks 0-24) and DOR/3TC/TDF OD in Period 2 (Study Weeks 24-48). |                                            |                    |                       |            |                                                                    |              |                    |                       |

**Output 7: Footnotes inside/outside table box**

### **DISPLAYING WATERMARK**

In some case the watermark could convey message in a specific way. Here in the template, we undefined the table and header back ground color to ensure the watermark could appear in the back of tables.

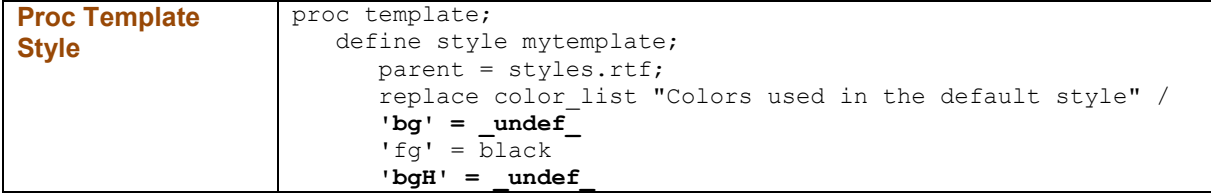

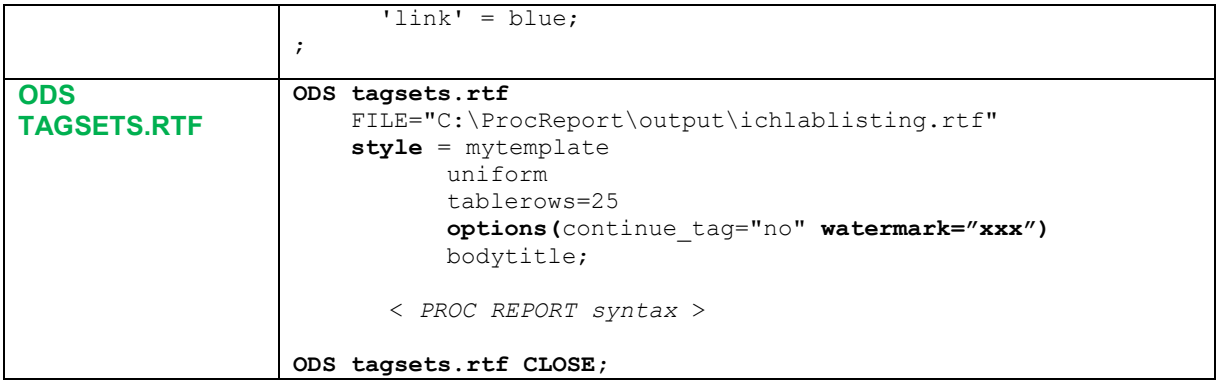

## **OTHER TECHNIQUES USED IN THIS MACRO DESIGN:**

#### **AUTO-ADJUSTING THE COLUMN WIDTH**

If we plan to display all the columns in one page, it is better to automatically assign the column widths according to user input. Here we used percent unit to specify column width. Depending on the number of columns, practically use 95-99 percent of the page width (not include the margins) is the best fit. For example, each column width is current\_specified\_col\_width/sum\_of\_columns\*95 pct. In this case, the lines between the columns are considered.

### **SPECIFYING SPECIAL CHARACTER IN THE TABLE OR FOOTNOTE**

In order to display special character, especially to be compatible with long lasting standard system, a new set of special character sets need to be defined for proc report. In this version we applied escape charrcter directly in the macro variable assign statement. So, user could call the macro variable directly. For example, the double daggers superscript (††) is defined as a macro variable as following:

%LET dagger2 =  $\sim$ {super  $\sim$ {unicode '2020'x '2020'x}};

If we pass this special character to proc report procedure, we need to be cautious what mask function is to be used. Especially when we transfer multiple special characters, such as comma (,), which is a parameter divider, or another unpaired quotation mark, a proper mask function is needed to be called to make sure the full string was masked and transferred to proc report correctly.

### **CONCLUSION**

Although these techniques may appear intimidating and tedious, the benefits of efficiently producing a customized ICH Abnormal Lab Listing with a company's uniform RTF output standards certainly outweigh the effort. A great number of companies in the pharmaceutical industry use PROC REPORT for reporting, highlighting the tool's reliability and current popularity.

### **REFERENCES**

ICH

- European Medicines Agency website: [https://www.ema.europa.eu/en/documents/scientific-guideline/ich](https://www.ema.europa.eu/en/documents/scientific-guideline/ich-e-3-structure-content-clinical-study-reports-step-5_en.pdf)[e-3-structure-content-clinical-study-reports-step-5\\_en.pdf](https://www.ema.europa.eu/en/documents/scientific-guideline/ich-e-3-structure-content-clinical-study-reports-step-5_en.pdf)
- Widel, Mario. and Winsor, Henry. 2016. "Good versus Better SDTM: Data Listings" Proceedings of the PharmaSUG 2016 Conference, Paper IB08. Available at <https://www.pharmasug.org/proceedings/2016/IB/PharmaSUG-2016-IB08.pdf>

ODS RTF

- Haworth, Lauren. 2011. "ODS RTF: the Basics and Beyond" with SAS" Proceedings of the SAS Global Forum 2011 Conference, Paper 263-2011. Available at <https://support.sas.com/resources/papers/proceedings11/263-2011.pdf>
- Matthews, Carol. and Kalchenko, Elena. 2013. "Pretty Please?! Making RTF Output "Pretty" with SAS" Proceedings of the PharmaSUG 2013 Conference, Paper IB08. Available at <https://www.pharmasug.org/proceedings/2013/IB/PharmaSUG-2013-IB08.pdf>

PROC REPORT

• Tambascia, Nicola. and Morgenroth, Konstanze. 2015. "Don't be afraid of PROC REPORT – a step-by-step guide" with SAS" Proceedings of the PhUSE 2015 Conference, Paper IS08. Available at<https://www.lexjansen.com/phuse/2015/is/IS08.pdf>

#### **ACKNOWLEDGMENTS**

The authors would like to thank Jeff Cheng and Xiaohui Wang from Merck & Co., Inc., Rahway, NJ, USA, for their advice on this paper/presentation.

#### **CONTACT INFORMATION**

Your comments and questions are valued and encouraged. Contact the authors at:

Huei-Ling Chen c/o Merck & Co., Inc. 126 Lincoln Avenue P.O. Box 2000 Rahway, NJ 07065 Phone: 732-594-2287 e-mail: [huei-ling\\_chen@merck.com](mailto:huei-ling_chen@merck.com)

William Wei c/o Merck & Co., Inc. 351 N Sumneytown Pike North Wales, PA 19454 Phone: 267-305-3277 e-mail: [william.wei@merck.com](mailto:william.wei@merck.com)

#### **TRADEMARK**

SAS and all other SAS Institute Inc. products or service names are registered trademarks or trademarks of SAS Institute Inc. in the USA and other countries. ® indicates USA registration.

Other brand and product names are trademarks of their respective companies.